# APWIN 1.52 APWIN 1.52<br>BASIC ADDENDUM

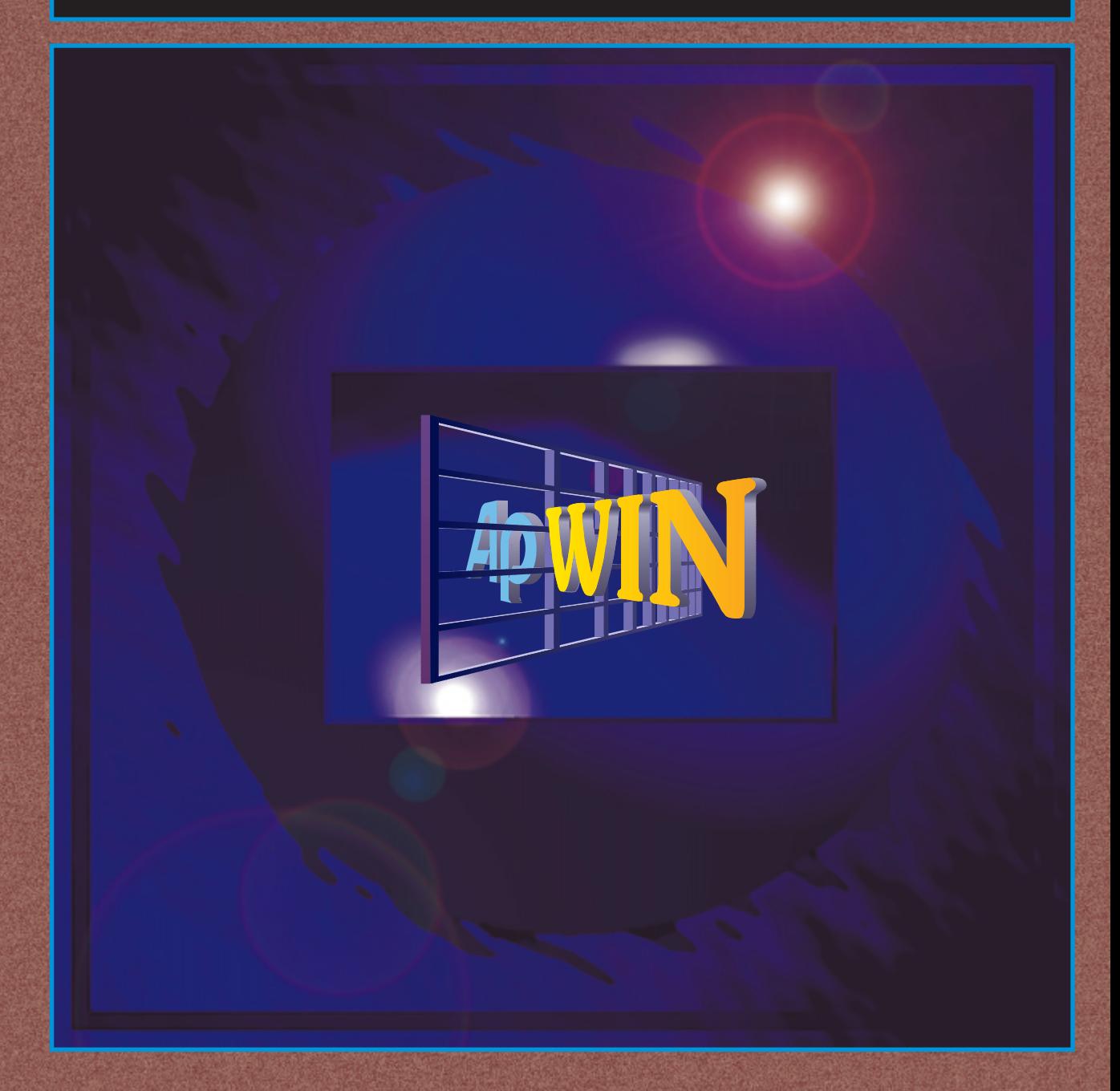

APWIN version 1.52 Basic Addendum to APWIN Basic User's Manual and Programmer's Reference

# **APWIN BASIC User's Manual and Programmer's Reference**

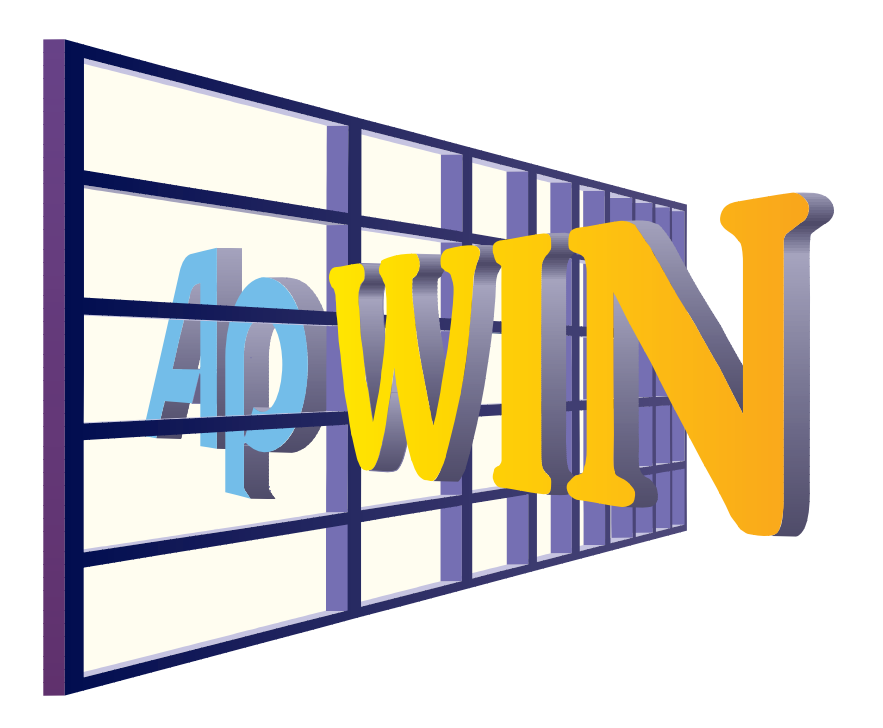

# **Addendum for version 1.52**

Version 1.52 December, 1998 Copyright © 1998 Audio Precision, Inc.

All rights reserved

Version 1.52 September, 1998

**APWIN Basic and APWIN Basic Editor Copyright 1995 Audio Precision Incorporated Copyright 1993-1995 Polar Engineering and Consulting All rights reserved.**

No part of this manual may be reproduced or transmitted in any form or by any means, electronic or mechanical, including photocopying, recording, or by any information storage and retrieval system, without permission in writing from the publisher.

Audio Precision®, System One®, Systen One + DSP™, System Two™, FASTTEST®, APWIN™, Portable One®, and Dual Domain® are trademarks or registered trademarks of Audio Precision, Inc. Windows™ is a trademark of Microsoft Corporation.

### Published by:

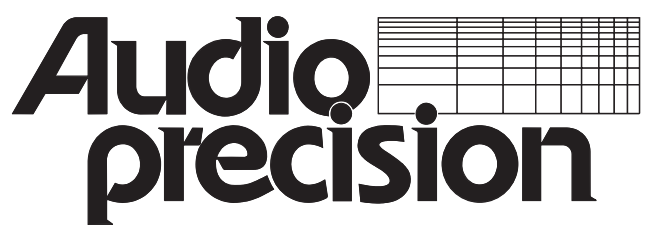

**Audio Precision, Inc. PO Box 2209 Beaverton, Oregon 97075-2209 U.S. Toll Free: 1-800-231-7350 Tel: (503) 627-0832 Fax: (503) 641-8906 email: techsupport@audioprecision.com Web: www.audioprecision.com**

Printed in the United States of America Audio Precision Part # 8211-0055

## **Introduction**

This manual is designed to be used in conjunction with the APWIN BASIC User's Manual and Programmers Reference Version 1.5. Described in this addendum are additions and changes to Volume 1 through Volume 3 of the APWIN BASIC User's Guide and Programming Reference manuals Version 1.5

In the Volume 3 section of this addendum an entire Group has been added for the System Two Digital Data Analyzer. This information is shown as it will appear in a later printing of the APWIN BASIC User's Manual and Programmers Reference Volume 3.

Note:

Minor changes have been made to many areas to the APWIN BASIC User's Manual and Programmers Reference Volume 1 through Volume 3. Minor changes are not reflected in this manual. Refer to the On Line Help system to confirm information if an error is suspected.

## **Volume 1**

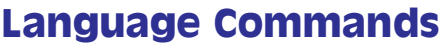

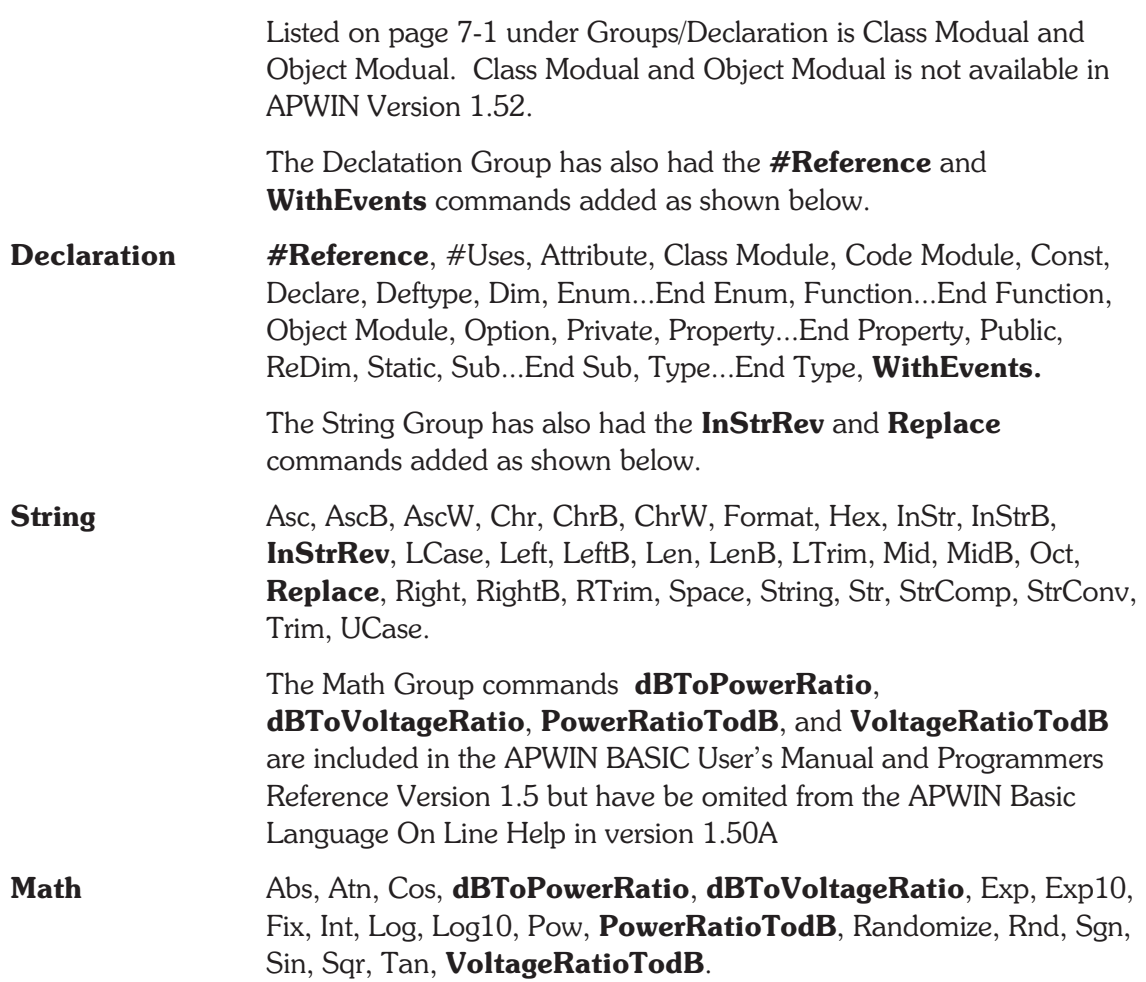

### **Reference Comment**

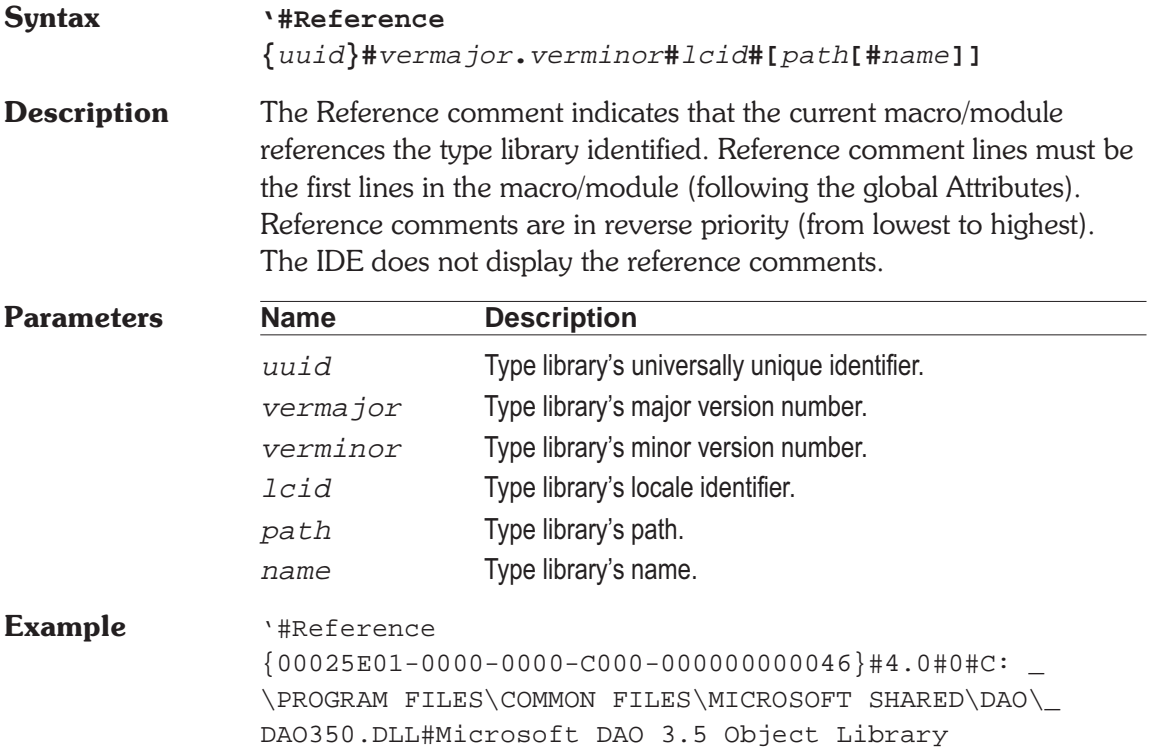

### **WithEvents Definition**

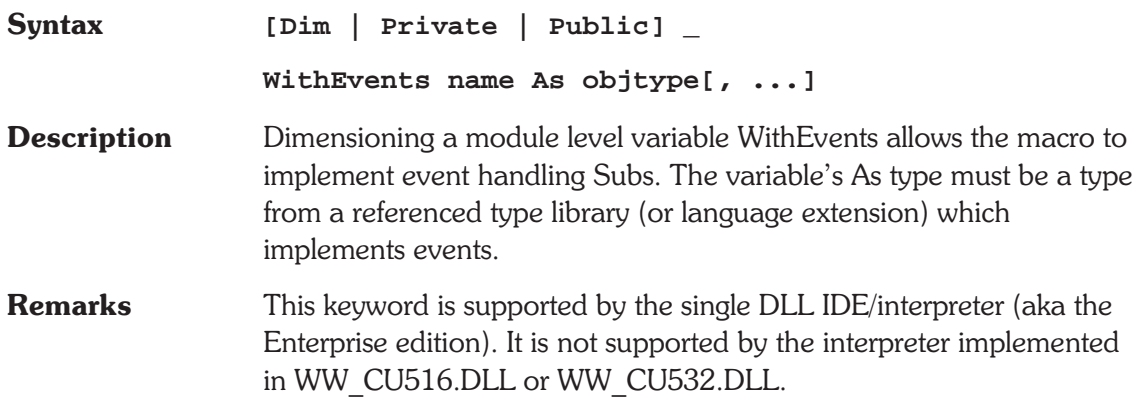

### **Volume 1 Language Commands InStrRev**

See Also Dim, Private, Public. **Example** Dim **WithEvents** X As Thing Sub Main Set X = New Thing X.DoIt ' DoIt method raises DoingIt event End Sub Private Sub X\_DoingIt Debug.Print "X.DoingIt event" End Sub

**InStrRev Function**

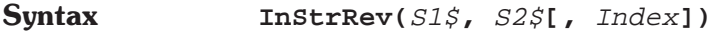

**Description** Return the index where S2\$ last matches S1\$. If no match is found return 0.

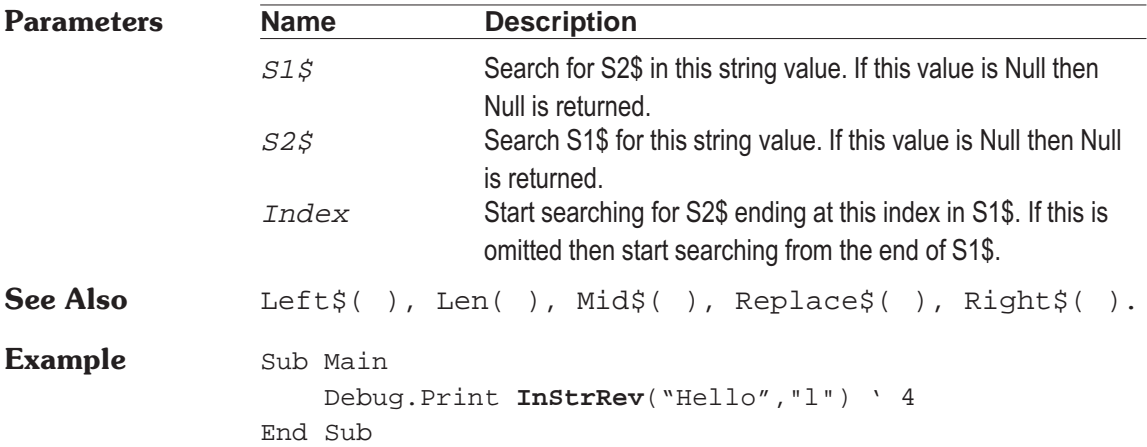

### **Replace Function**

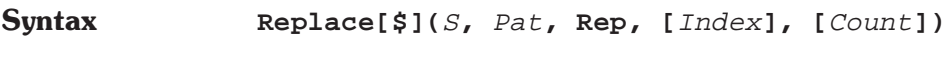

**Description** Replace Pat with Rep in S.

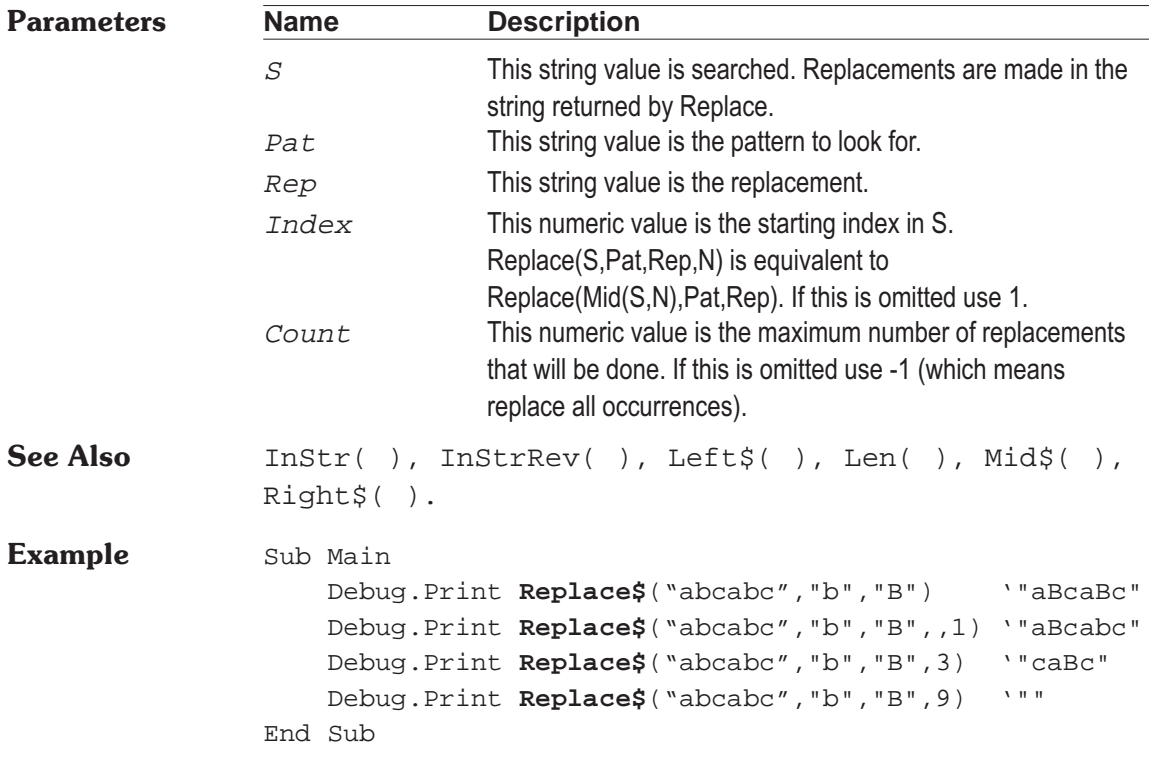

## **Volume 2**

### **Extensions Commands**

The **Application** Group has had the following command added.

### **AP.Application.SuppressErrorMessages OO** Method

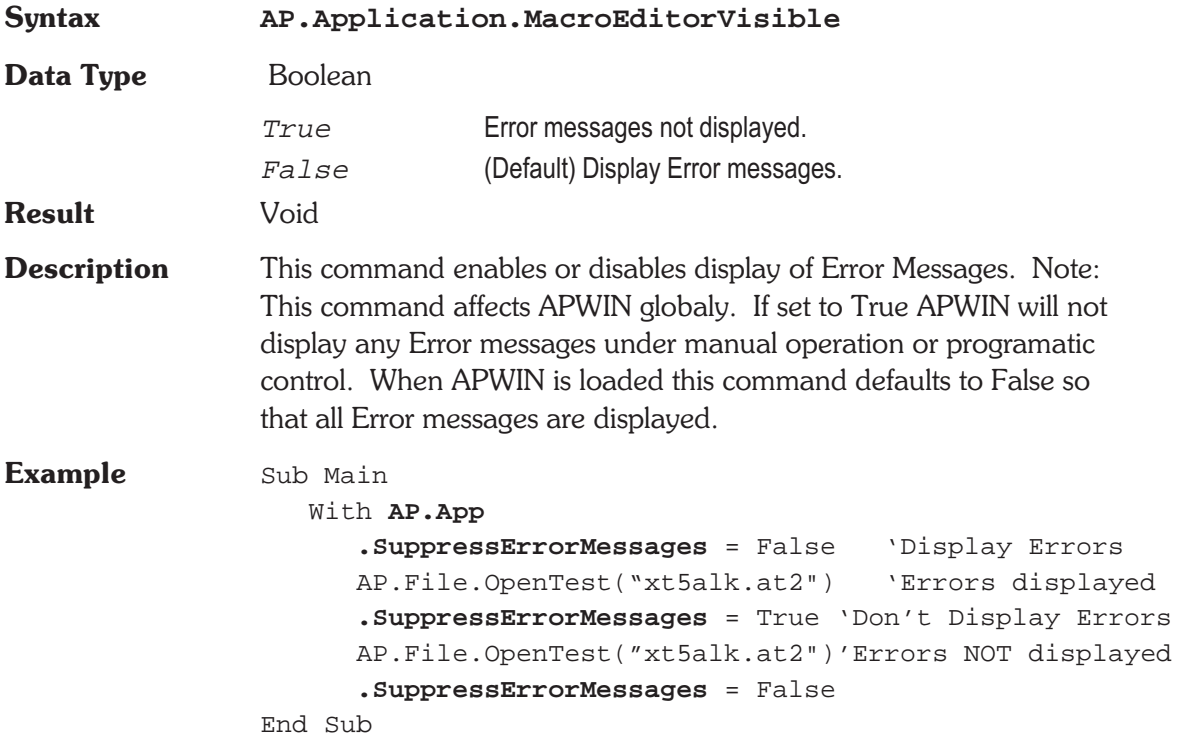

The following command is not implemented at this time.

### **AP.Bits.ChAXmitStatus De Property**

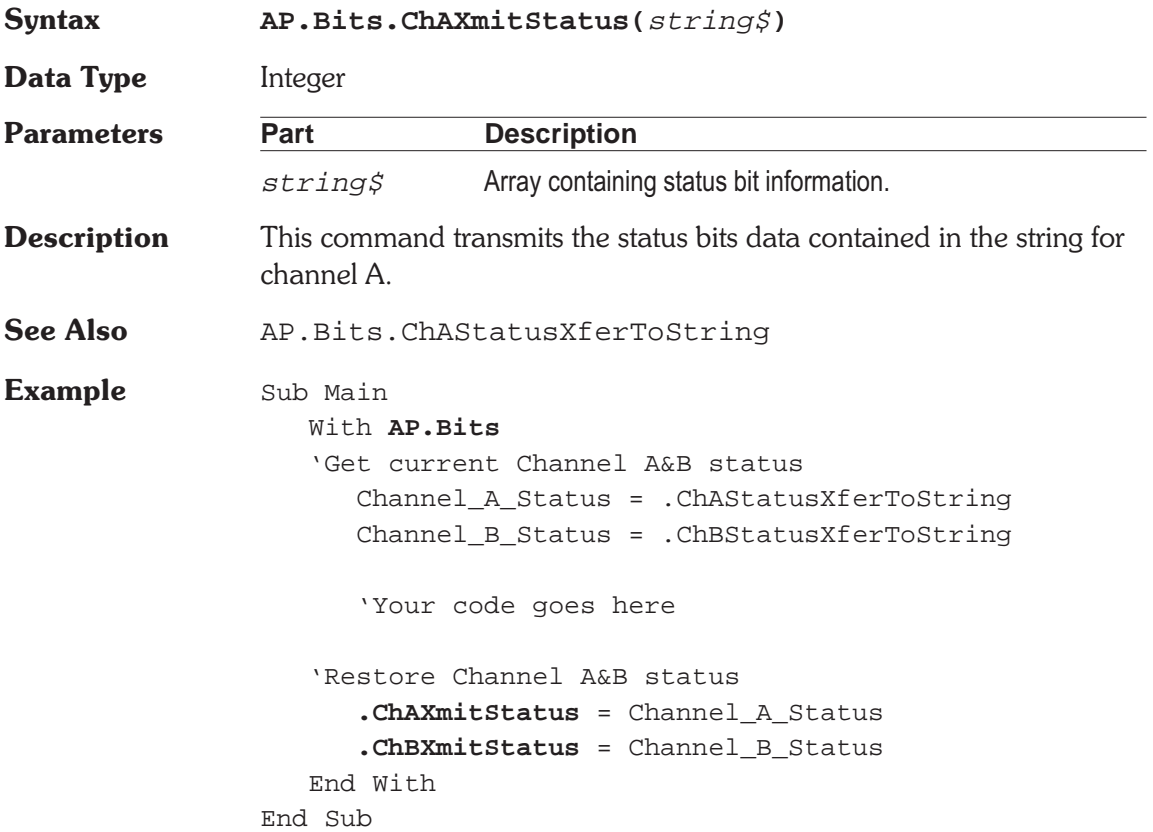

The **Print** Group has had the following command added.

### **AP.Print.Data 00 Method**

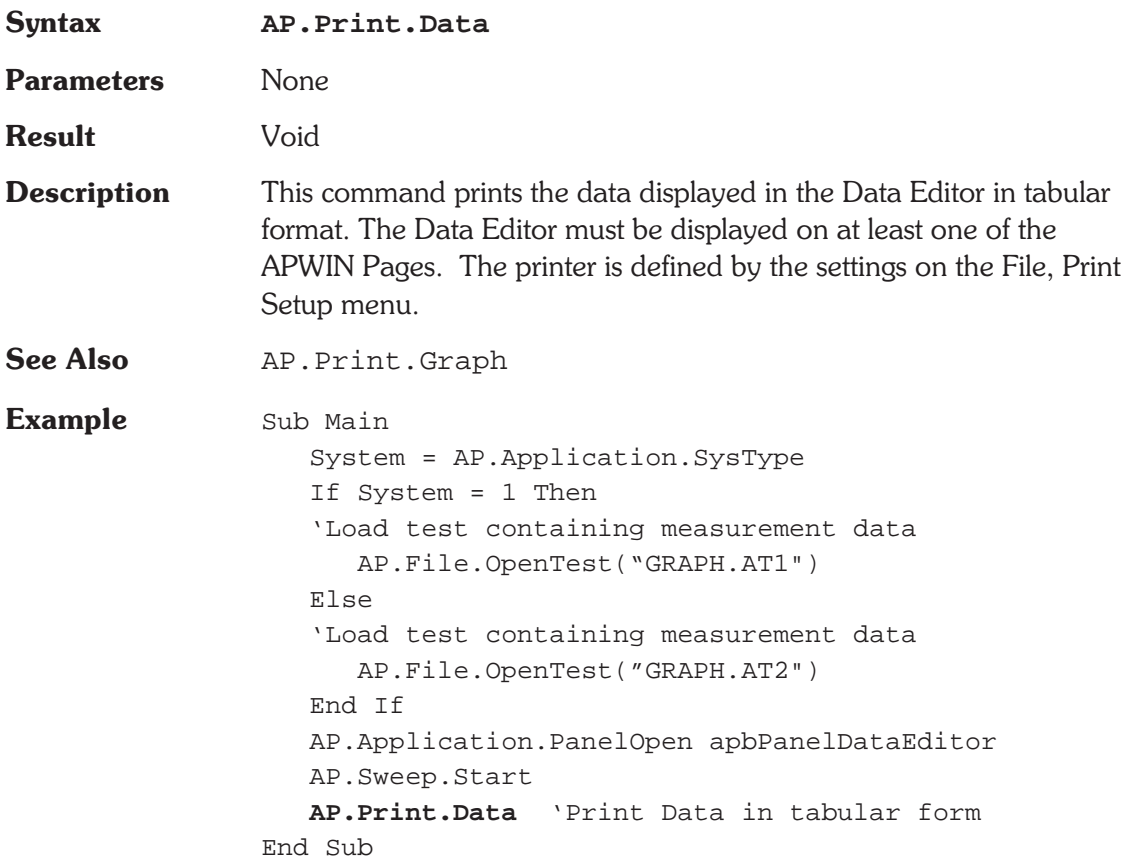

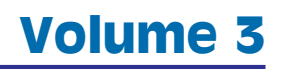

Extensions Commands

The **System Two Digital Input/Outpu**t Group has had the following commands added.

### **AP.S2Dio.FlagChAInvalidRdg @ Property**

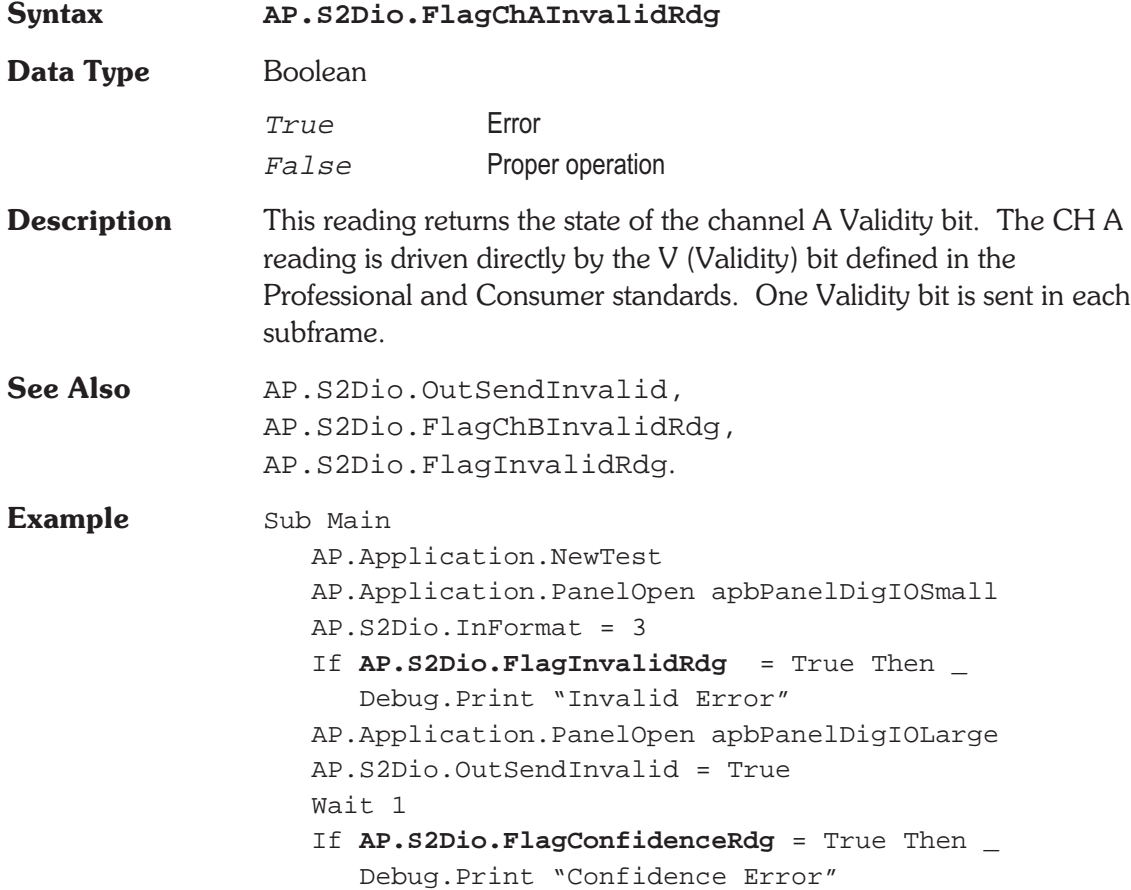

- If **AP.S2Dio.FlagLockRdg** = True Then \_ Debug.Print "Lock Error"
- If **AP.S2Dio.FlagCodingRdg** = True Then \_ Debug.Print "Coding Error"
- If **AP.S2Dio.FlagParityRdg** = True Then \_ Debug.Print "Parity Error"
- If **AP.S2Dio.FlagChAInvalidRdg** = True Then \_ Debug.Print "ChA Invalid Error"
- If **AP.S2Dio.FlagChBInvalidRdg** = True Then \_ Debug.Print "Ch Invalid Error"

End Sub

### **AP.S2Dio.FlagChBInvalidRdg a Property**

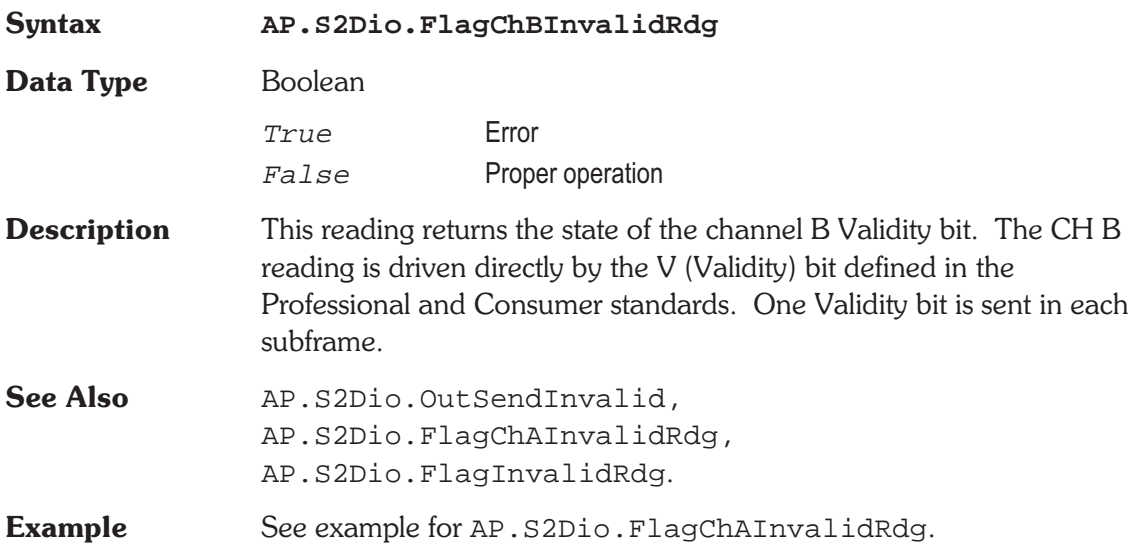

### **AP.S2Dio.FlagCodingRdg example 20 a Property**

**Syntax AP.S2Dio.FlagCodingRdg**

**Data Type** Boolean

True Error

False Proper operation

**Description** This reading returns the state of the channel B Validity bit. The Coding reading indicates a deviation from proper biphase coding in the input serial stream (ignoring preambles). Proper biphase signals can never remain at a logic high or logic low level for more than two consecutive Unit Intervals (UI) except in the preamble. The preamble deliberately deviates from biphase coding in order to provide a unique frame synchronization signal, so preambles are excluded from the function of the Coding indicators.

**Example** See example for AP.S2Dio.FlagChAInvalidRdg.

### **AP.S2Dio.FlagConfidenceRdg @ Property**

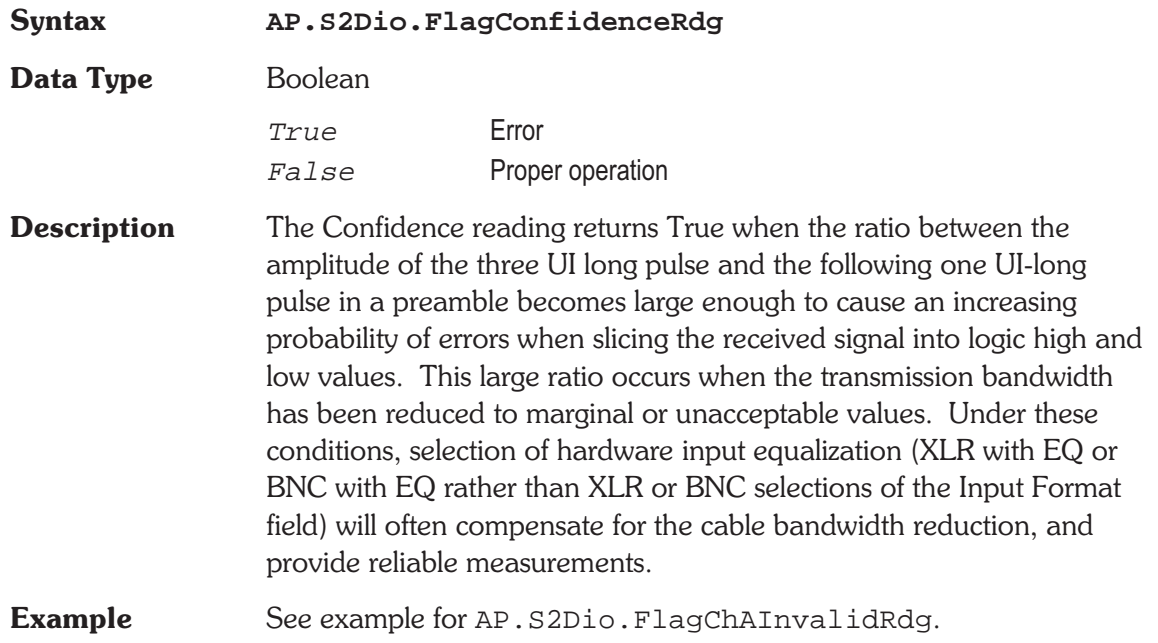

### **AP.S2Dio.FlagInvalidRdg a Property**

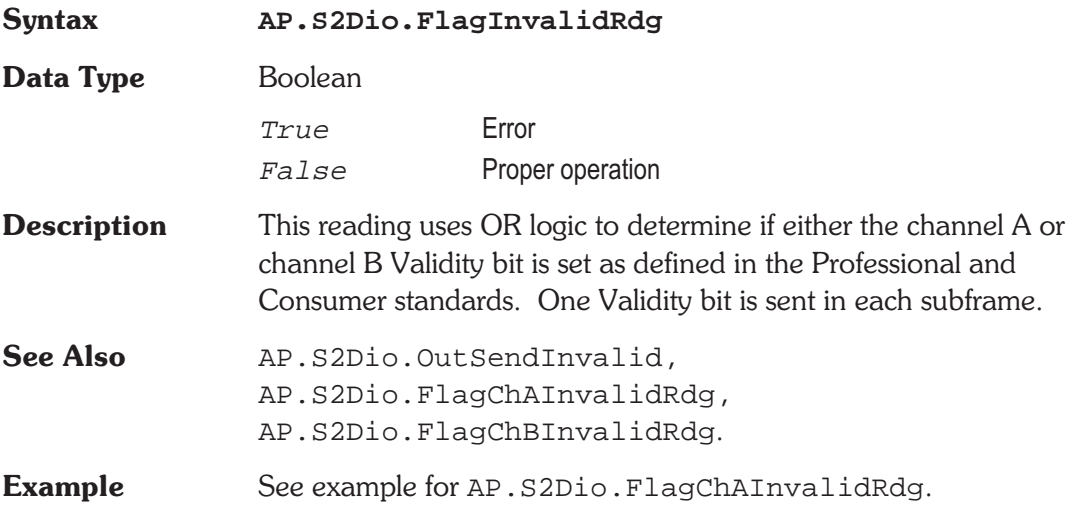

### **AP.S2Dio.FlagLockRdg** *e* **Property**

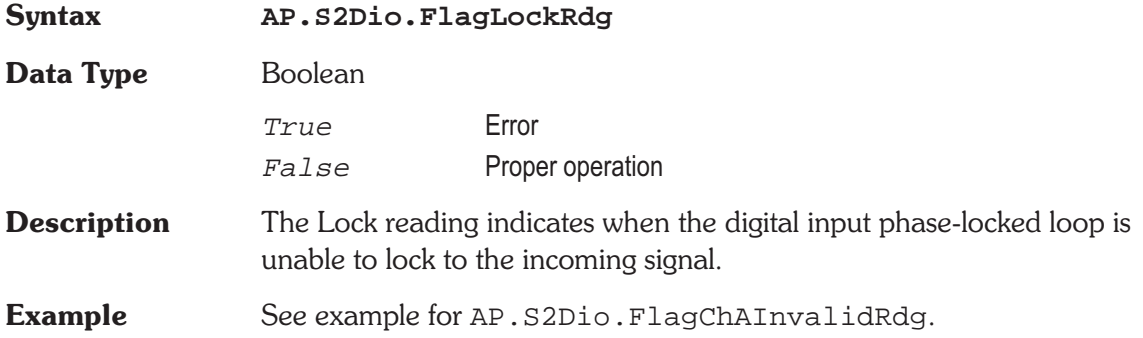

### **AP.S2Dio.FlagParityRdg** *e* **Property**

**Syntax AP.S2Dio.FlagParityRdg**

**Data Type** Boolean

True Error

False Proper operation

- **Description** The Parity reading indicates a parity error in either subframe. Correct parity is determined by comparing the P (parity) bit with the sum of the remaining 31 bits in each subframe. Any single bit error or odd number of bit errors introduced in transmission within a subframe will cause a Parity error indication, but even numbers of bit errors cannot be detected by this technique.
- **Example** See example for AP.S2Dio.FlagChAInvalidRdg.

### **AP.S2DSP.Bittest.ChADataRdg @ Property**

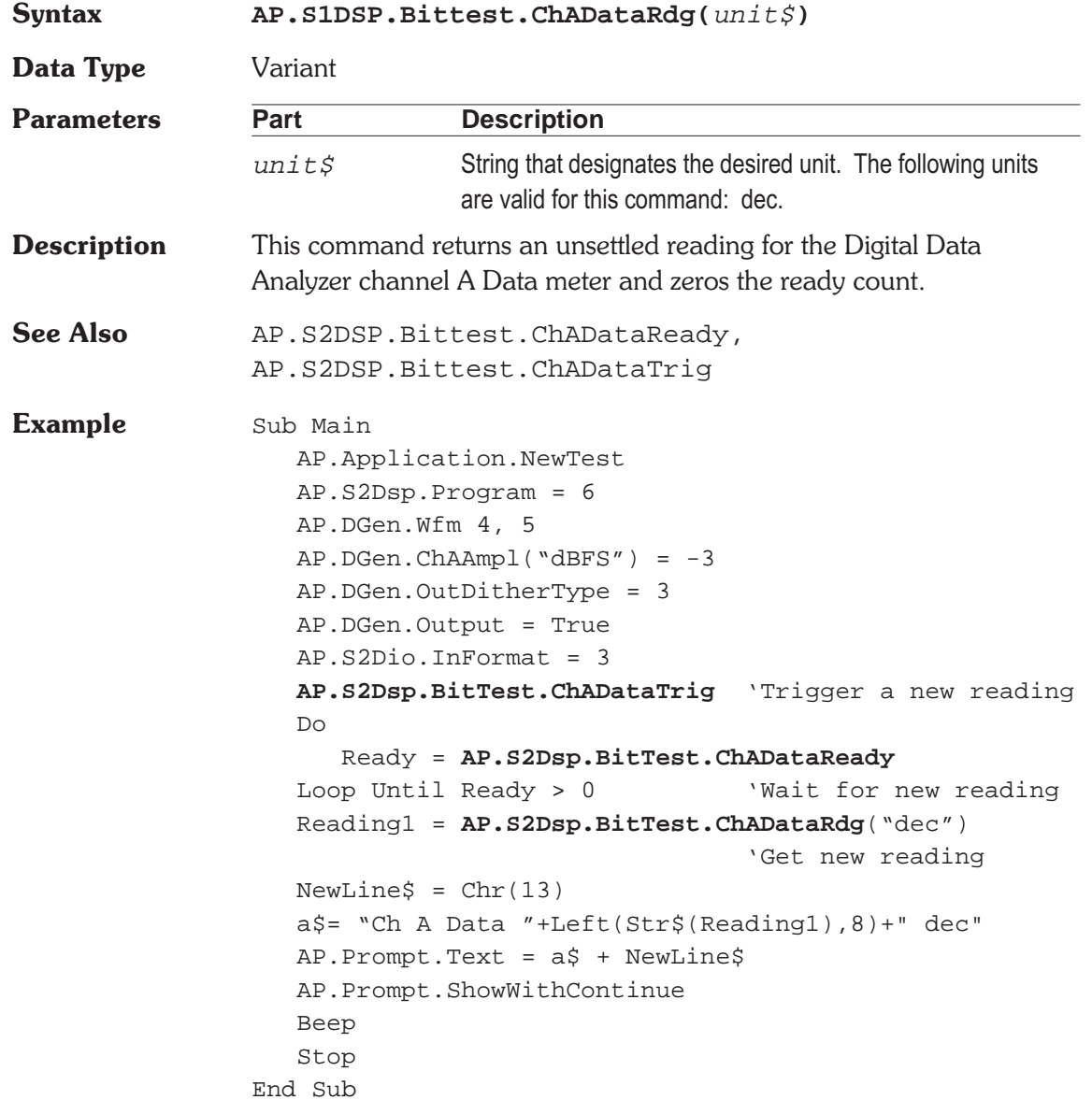

# **Analyzer**

**34**

**S2** 

**Digital Data**

### **AP.S2DSP.Bittest.ChADataReady @** Property

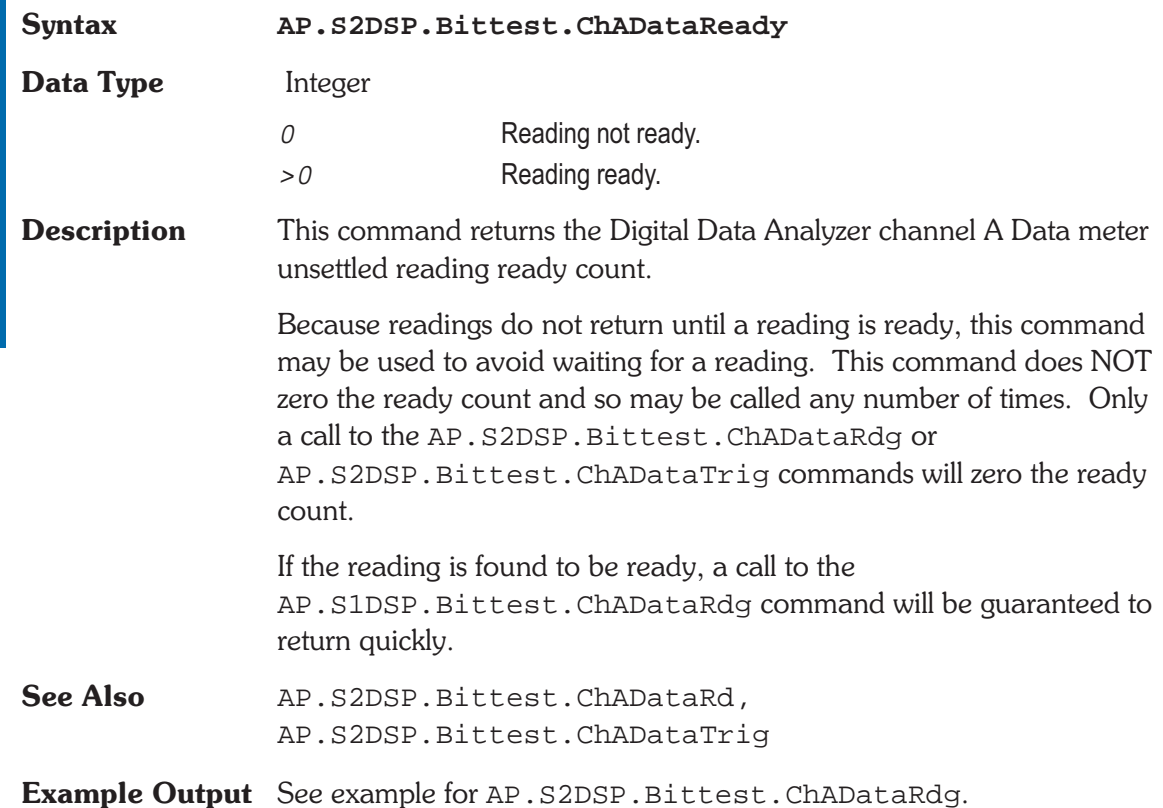

### **AP.S2DSP.Bittest.ChADataTrig & Method**

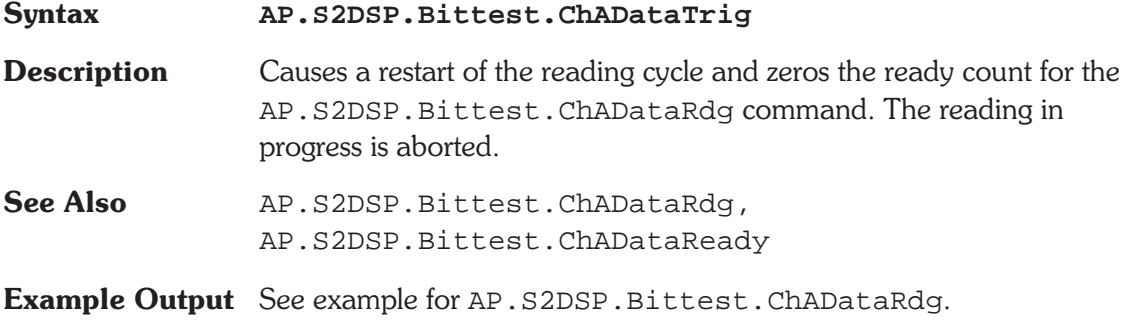

**34** s2 Digital Data<br>Analyzer **34 S2 Digital Data Analyzer**

### **AP.S2DSP.Bittest.ChAErrRdg @ Property**

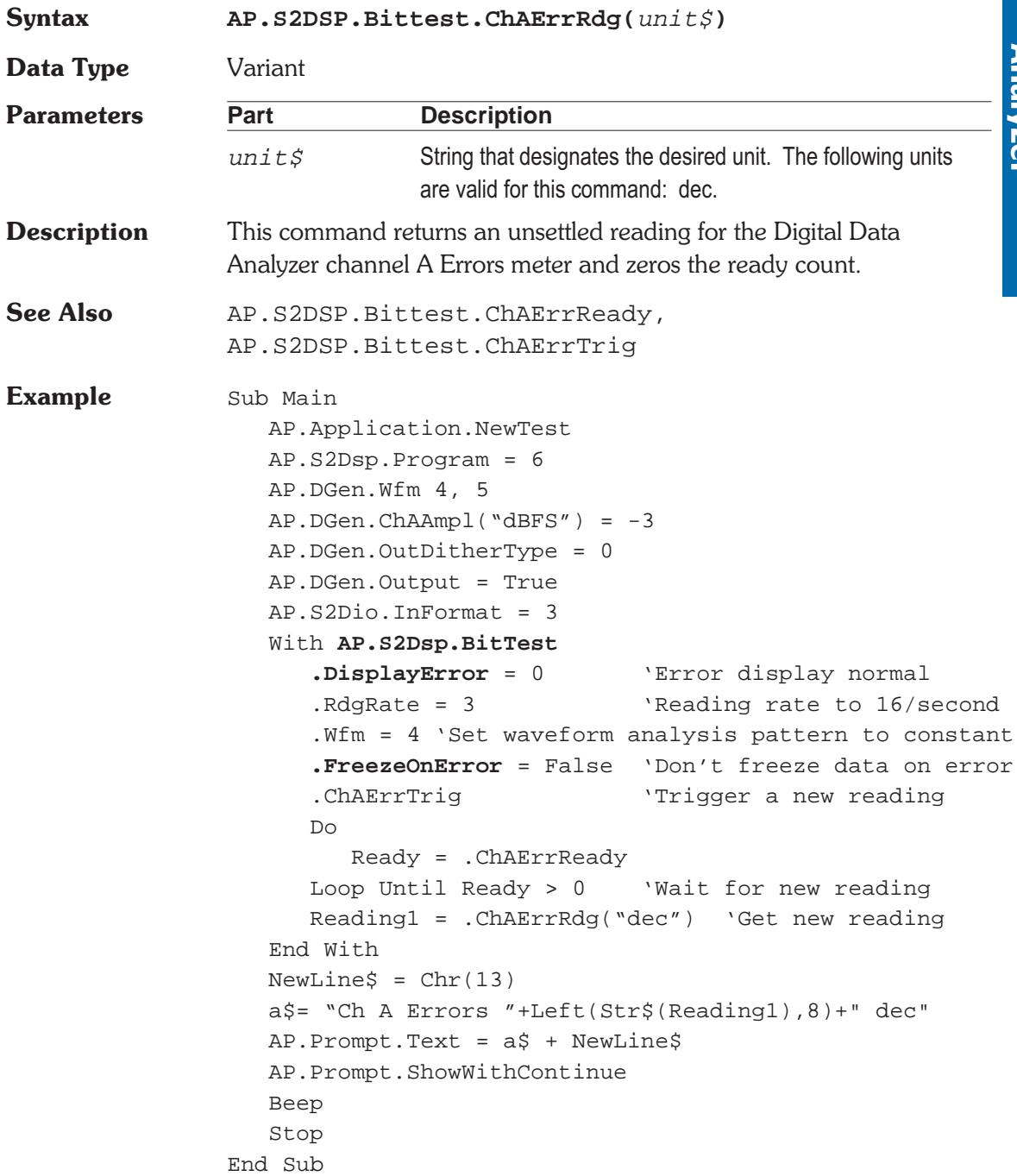

### **AP.S2DSP.Bittest.ChAErrReady @ Property**

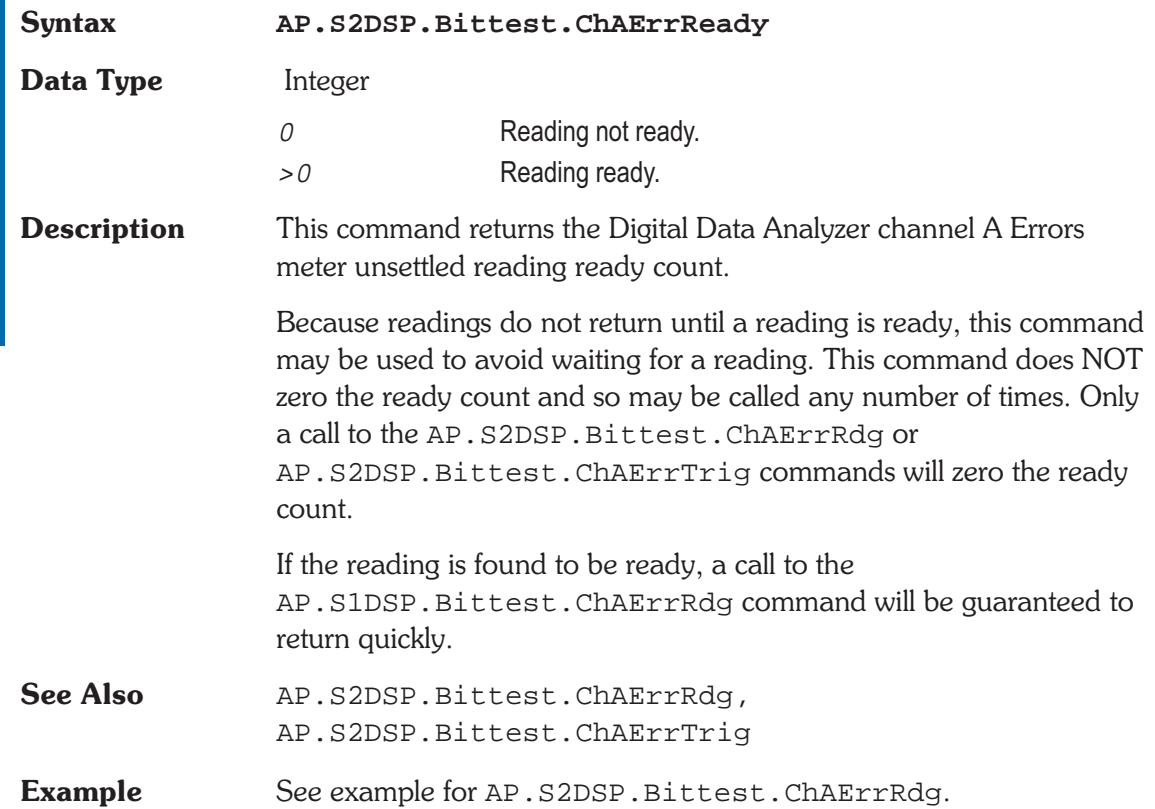

### **AP.S2DSP.Bittest.ChAErrTrig** @ Method

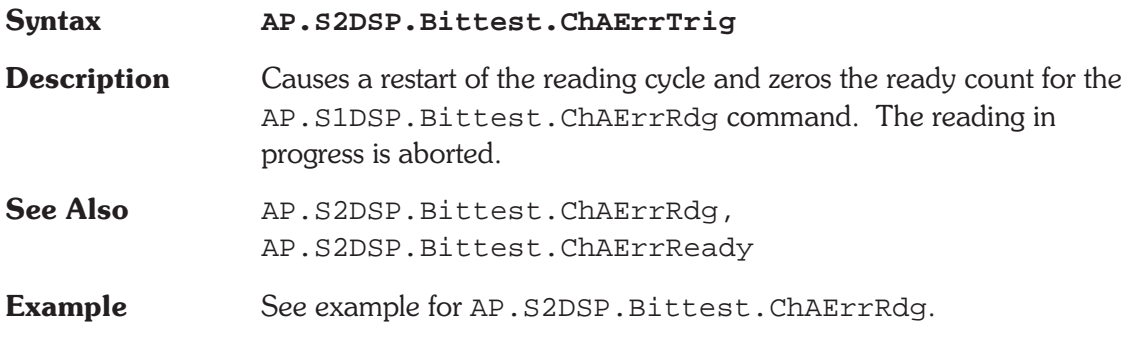

### **AP.S2DSP.Bittest.ChBDataRdg @ Property**

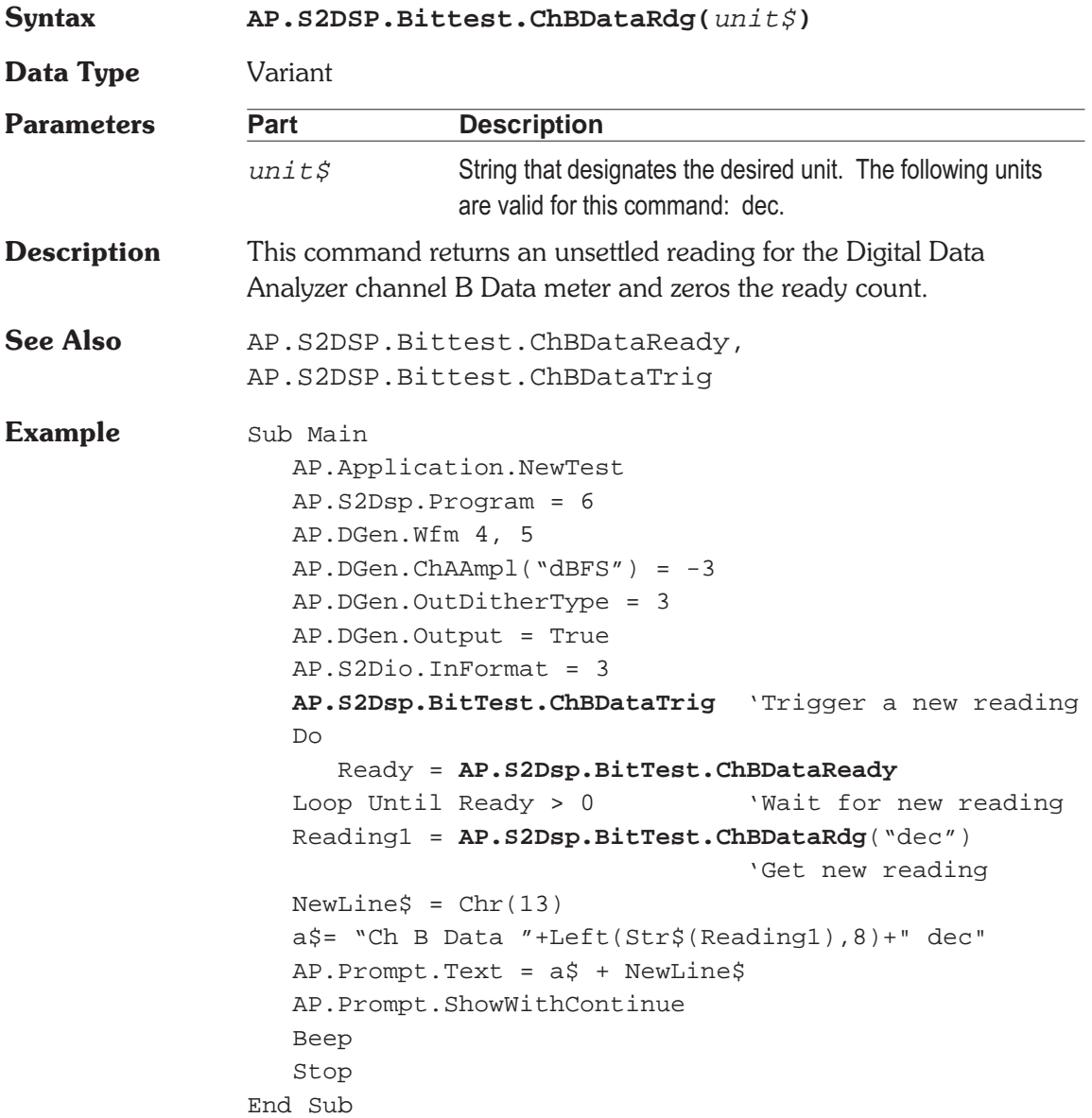

# **34 S2 Digital Data Analyzer Nel**

### **AP.S2DSP.Bittest.ChBDataReady @ Property**

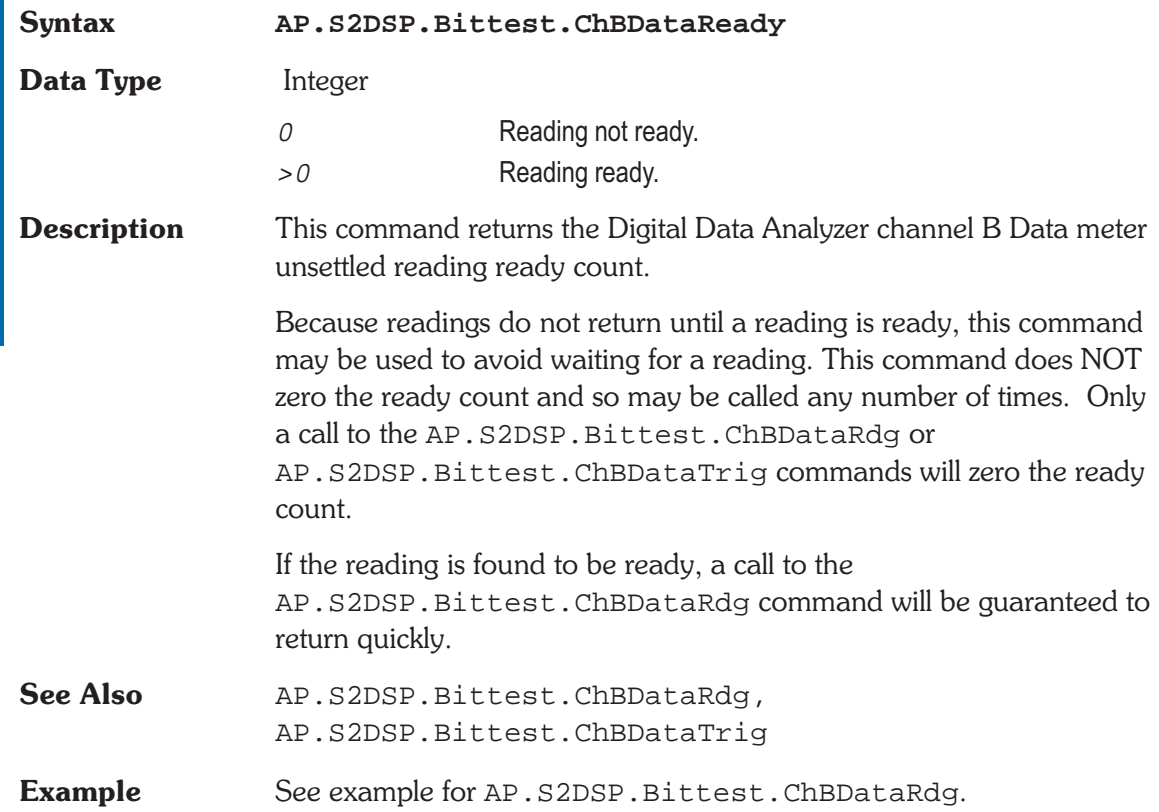

### **AP.S2DSP.Bittest.ChBDataTrig a Method**

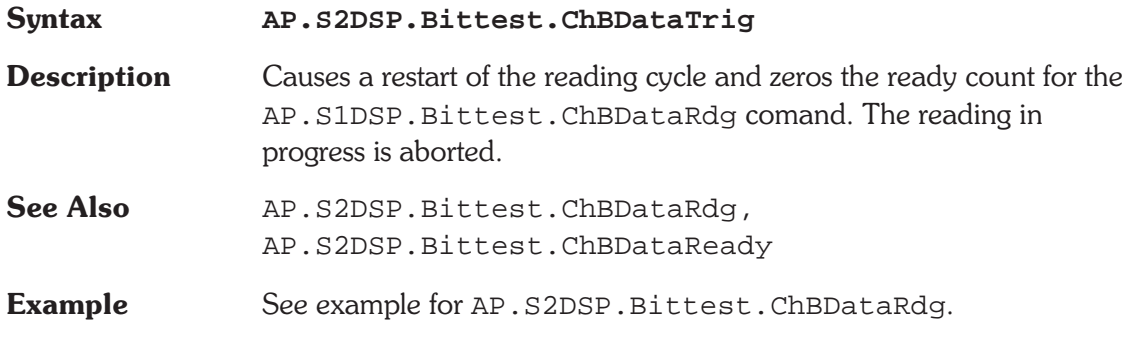

### **AP.S2DSP.Bittest.ChBErrRdg 8** Property

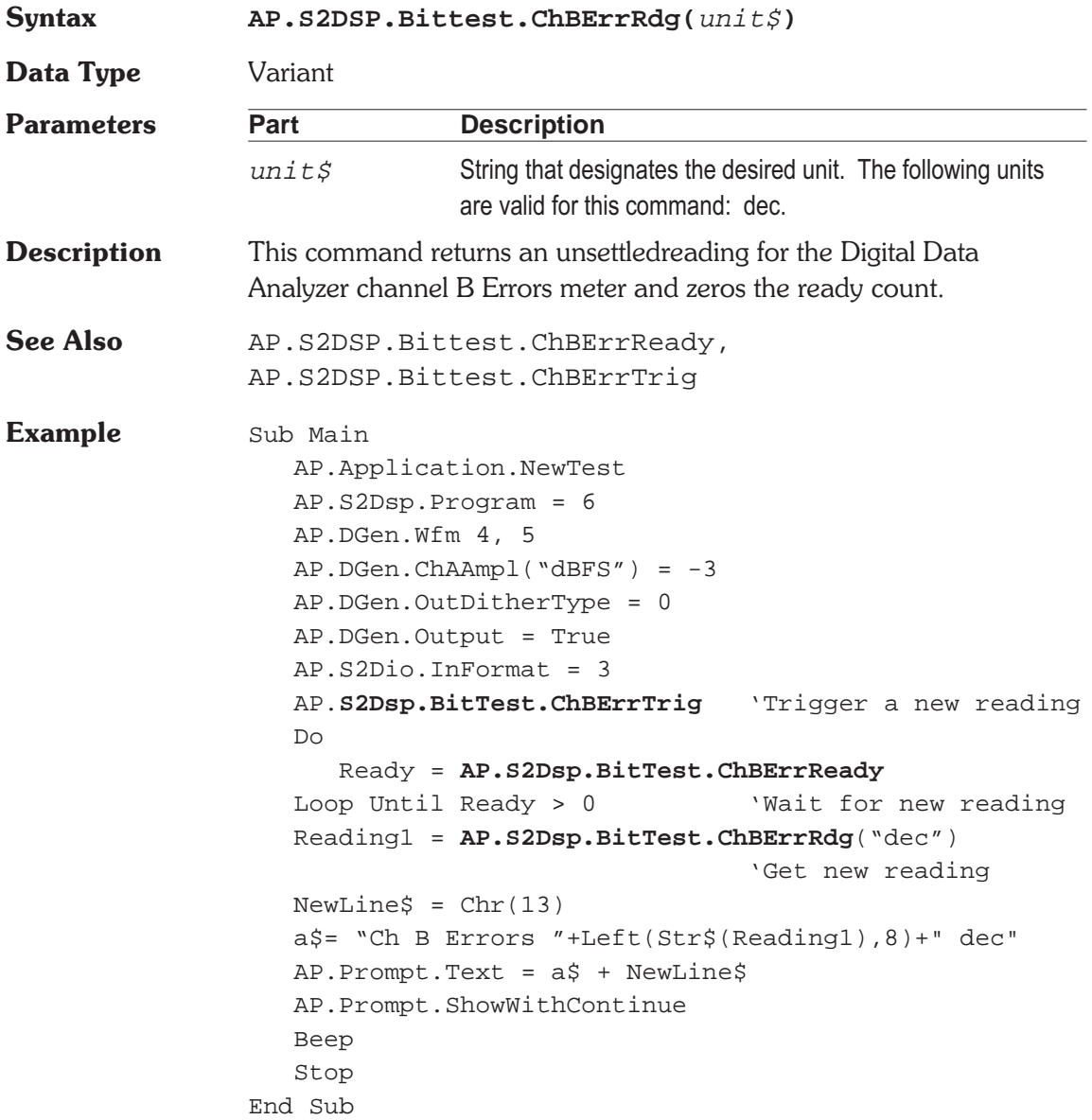

# **34 Analyzer S2 Digital Data**

### **AP.S2DSP.Bittest.ChBErrReady @ Property**

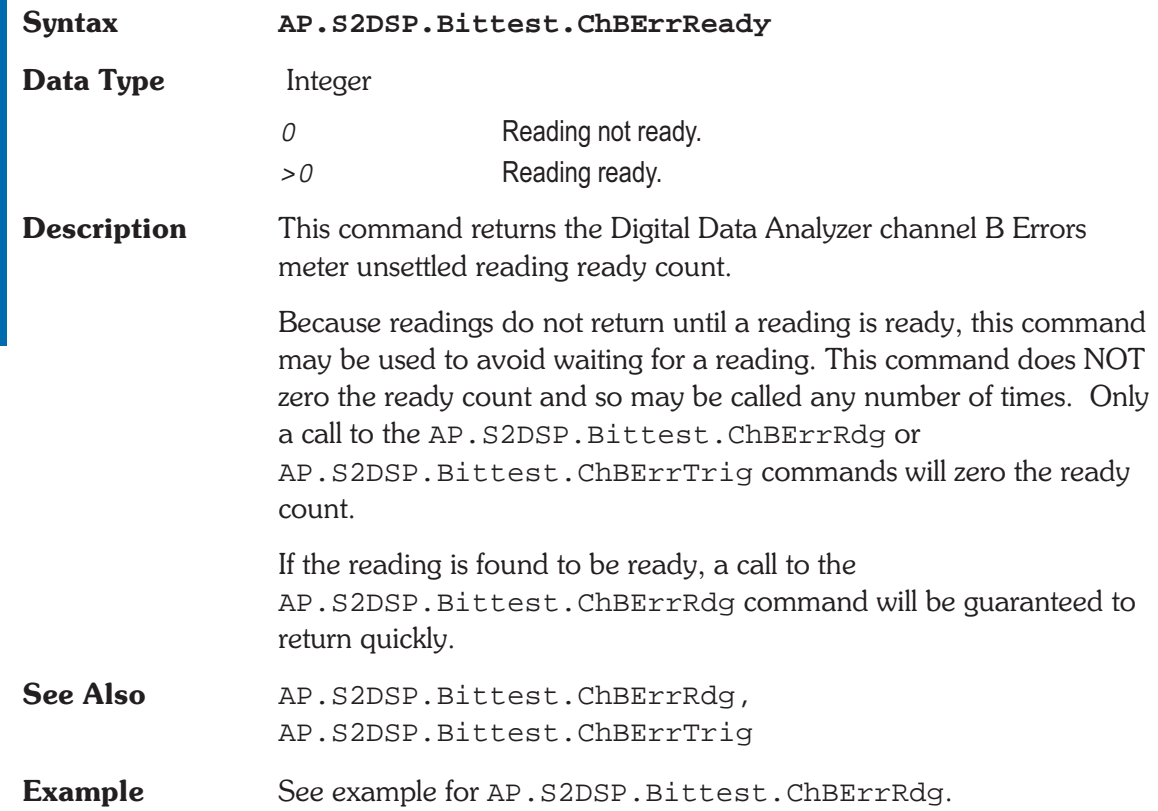

### **AP.S2DSP.Bittest.ChBErrTrig** @ Method

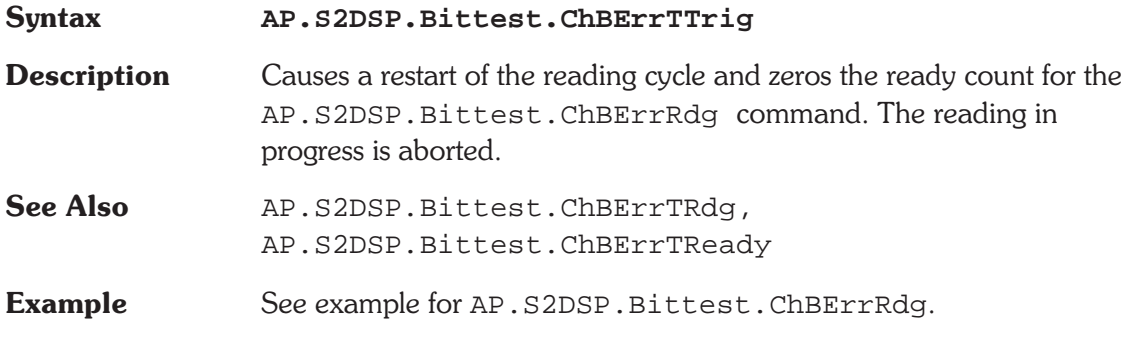

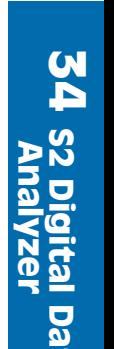

<u>ស</u>

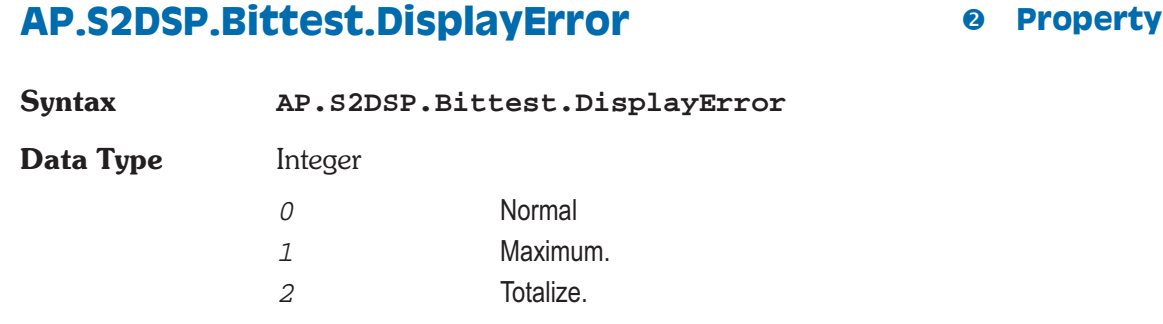

### **Description** This command sets the mode for the Digital Data Analyzer channel A and B Error displays.

Received data is also measured to determine if it matches the data transmitted. Only the number of bits selected in the Resolution field AP.S2Dio.Resolution of the Digital I/O panel will be analyzed. This comparison is done with algorithms which are insensitive to delay between the send and receive sections. The number of errors in the received data per measurement interval are counted for each channel. The AP.S2DSP.Bittest.DisplayError command selects the type of analysis to be performed. In the Normal mode, the number of errors detected during the last measurement interval are displayed directly in the Ch 1 and Ch 2 Errors fields of the panel. If Error Display is selected as Maximum, the maximum error count during any measurement interval will be held in the display. A running total of all errors may be accumulated by using the Totalize mode of the Error Display field.

See Also **AP.S2DSP.Bittest.RdgRate** 

**Example** See example for AP. S2DSP. Bittest. ChAErrRdg.

### **AP.S2DSP.Bittest.FreezeOnError @ Property**

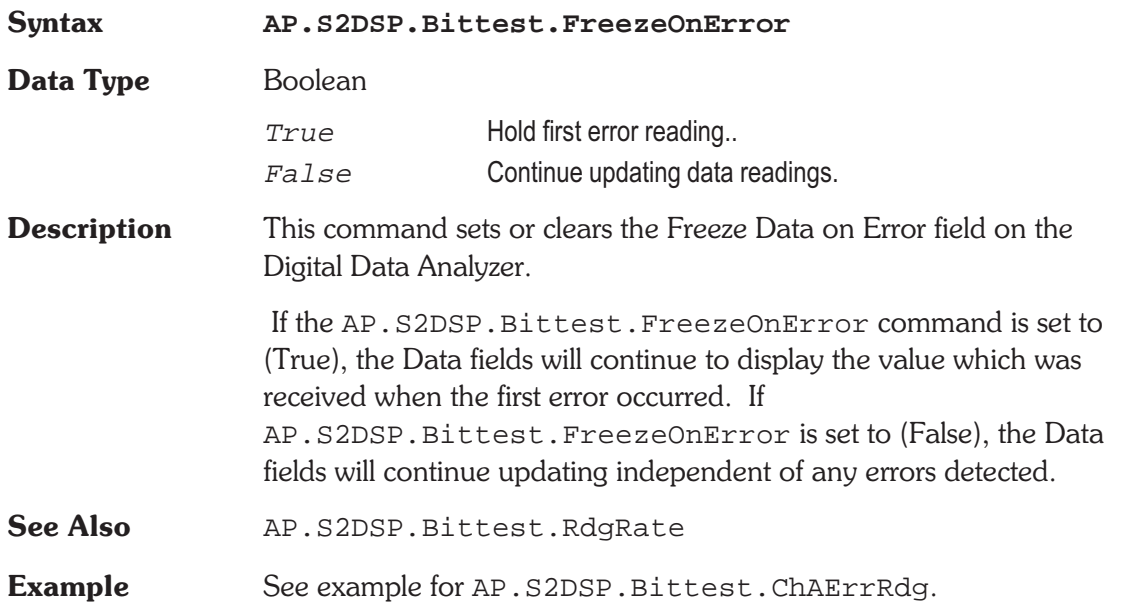

### **AP.S2DSP.Bittest.RdgRate** *e* Property

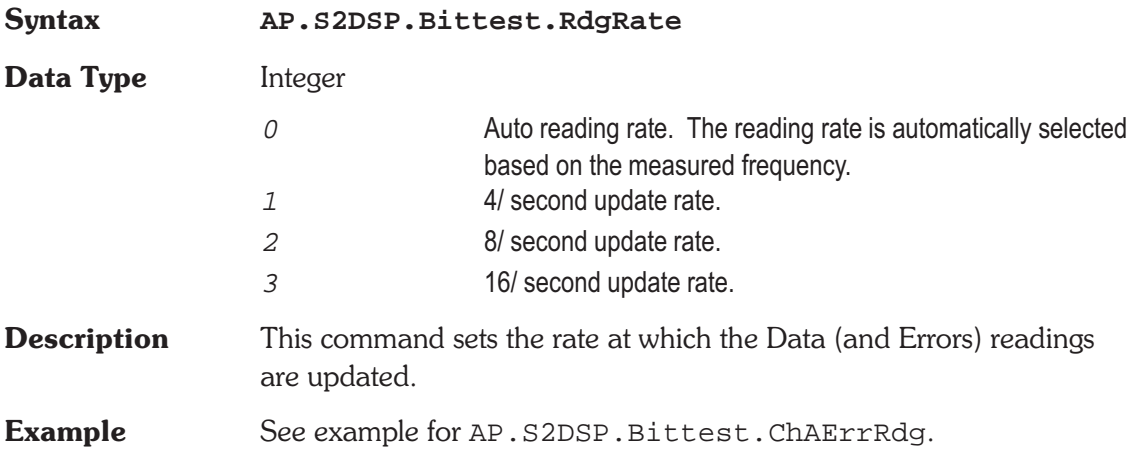

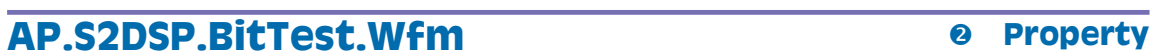

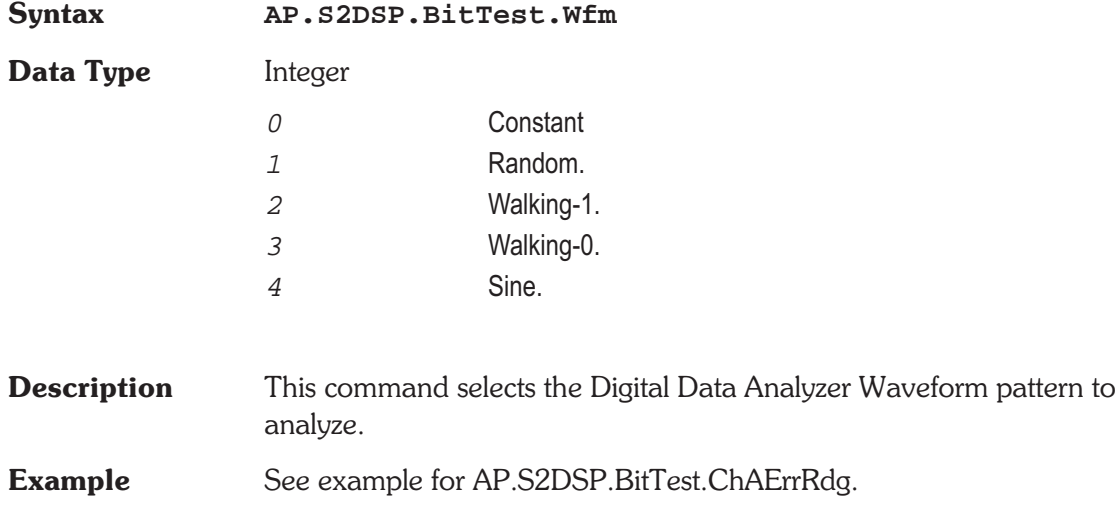

# **34 Analyzer S2 Digital Data**

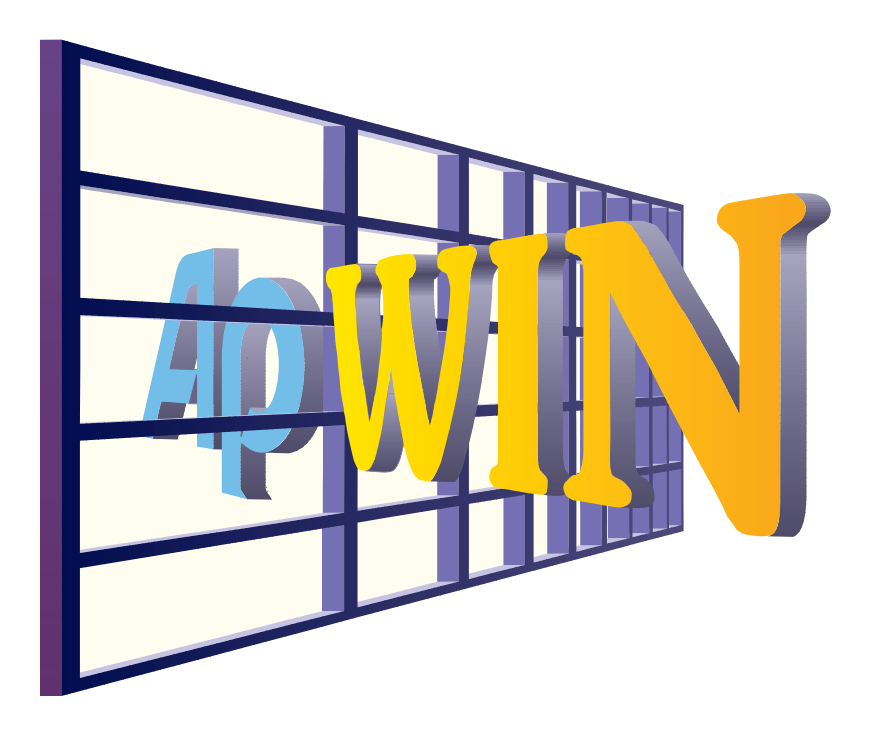

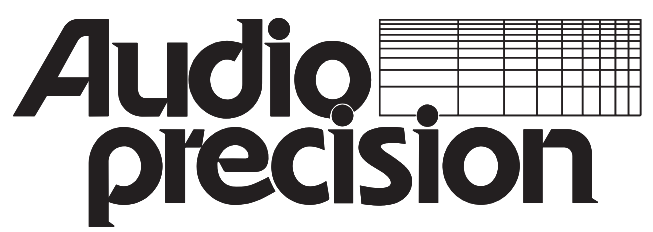

**Audio Precision, Inc. PO Box 2209 Beaverton, Oregon 97075-2209 U.S. Toll Free: 1-800-231-7350 Tel: (503) 627-0832 Fax: (503) 641-8906 email: techsupport@audioprecision.com Web: www.audioprecision.com**

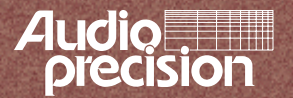

Audio Precision PO Box 2209 Beaverton, Oregon 97075-2209 Tel: (503) 627-0832 Fax: (503) 641-8906 US Toll Free: 1-800-231-7350 email: techsupport@audioprecision.com Web: www.audioprecision.com